**GEMAlumni** 

# **USER MANUAL:**

## How to navigate the GEM Alumni platform

#### https://alumni.grenoble-em.com/en/

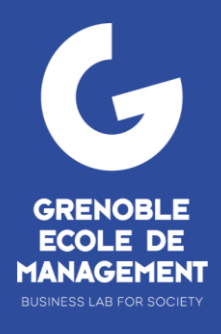

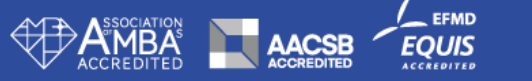

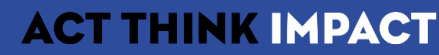

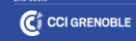

## **PLATFORM : GENERAL FEATURES**

- o As soon as you arrive at Grenoble Ecole de Management, you have access to the GEM Alumni platform and therefore to the alumni network! Access to the network is free of charge for GEM graduates and students, with each person paying for what they use according to their needs, expectations or desires. https://alumni.grenoble-em.com/en/
- o More akin to a social network than a simple website, it encourages exchanges between :
	- o Graduates
	- o Students
	- o Teachers
	- o GEM staff
	- o GEM Alumni Relations team
- o On the platform you can :

#### **Be visible to your peers**

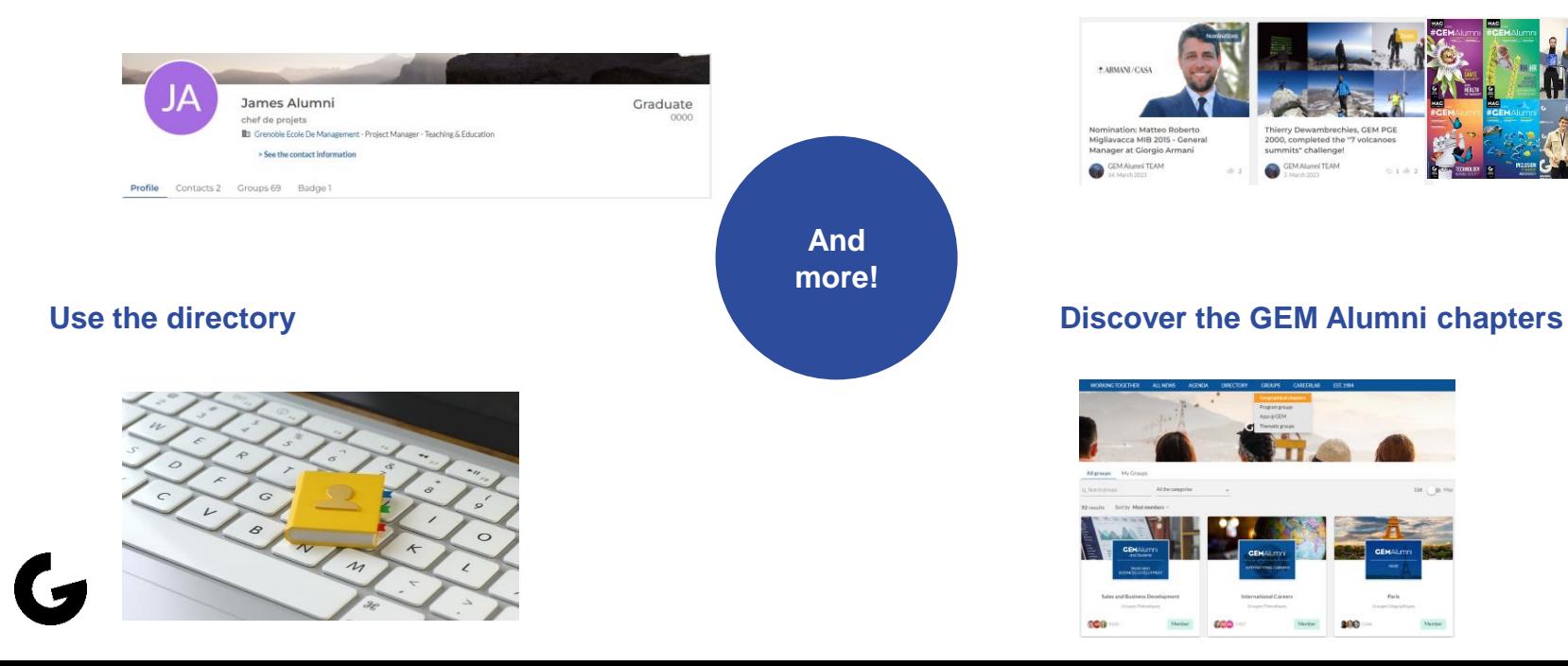

#### **Follow the network news and events**

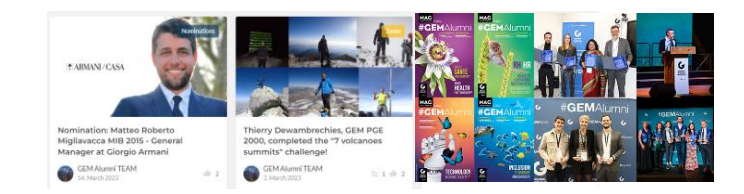

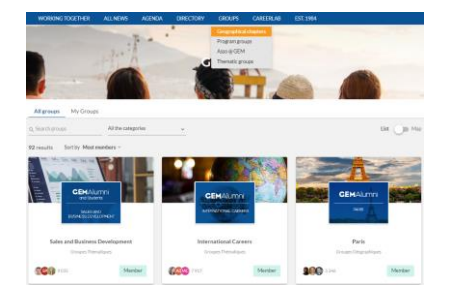

# **NAVIGATE THE PLATFORM**

- Log into [the platform](#page-3-0)
- [Manage your](#page-7-0) profile
- [Follow the news](#page-10-0)

 $\overline{G}$ 

• [Register to events](#page-12-0)

- [Search through](#page-15-0) the directory
- [Find your](#page-18-0) chapters
- [Contacts](#page-21-0)

## <span id="page-3-0"></span>**LOGIN TO THE PLATFORM: Students & Alumni access**

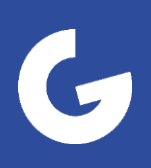

## **STUDENTS & ALUMNI ACCESS: Login**

Activate your account and log on in just a few clicks.

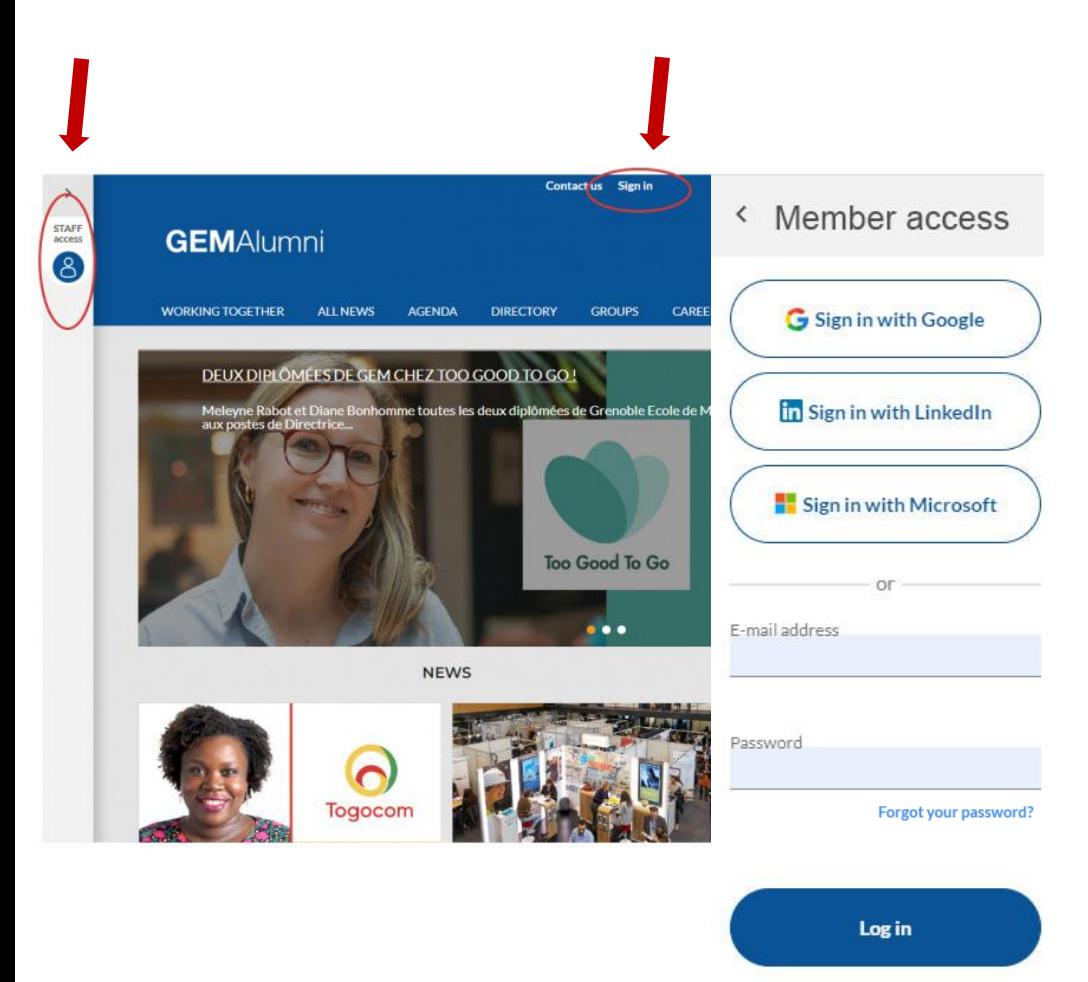

#### **From now on, there are several ways to connect to the GEM Alumni platform:**

- with your usual email address, simply reset your password by clicking on "forgot password",
- with your Gmail or Microsoft accounts,
- with your LinkedIn login.

#### **Autonomy**

**Thanks to this new connection system, you can also modify :**

- your login email, the one that lets you connect to the site,
- your notification email, on which you agree to receive GEM Alumni information.

This is a renewal of the login system, so even if your account is already activated, you'll still need to reset your password to continue accessing the platform.

 $w_{\mathcal{S}}$  $e_{a_{S_{V}}}$ 

## **STUDENTS & ALUMNI ACCESS: Manage your account**

Access directly to information about you when you expand the leftcolumn.

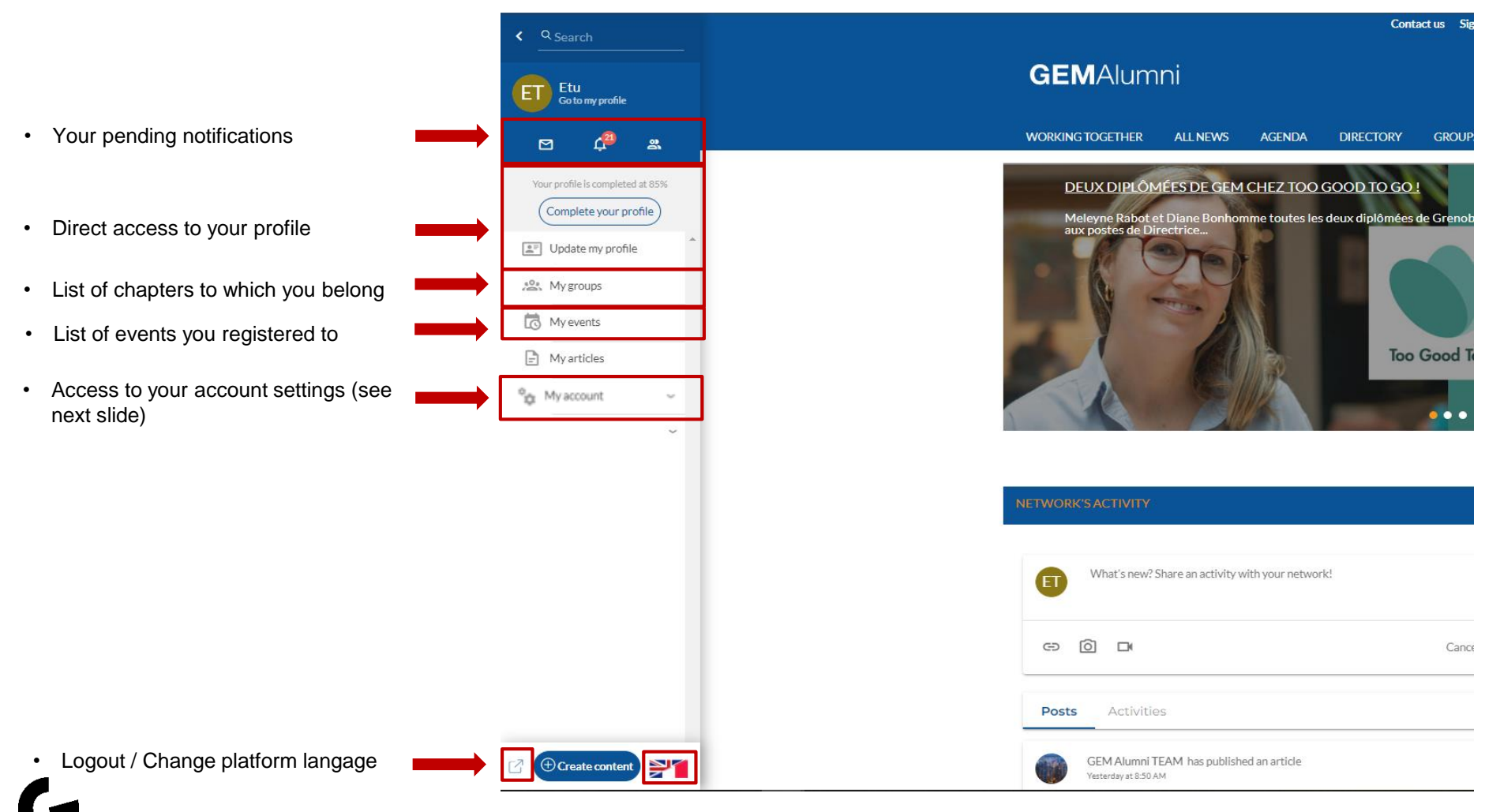

 $\frac{\gamma_{o_U}}{\frac{\log \gamma_{o_Q}}{\log \gamma_{o_U}}}$ 

### **STUDENT & ALUMNI ACCESS: Setting up your account**

Select the data you wish to see displayed and their use on the platform.

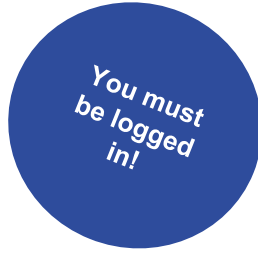

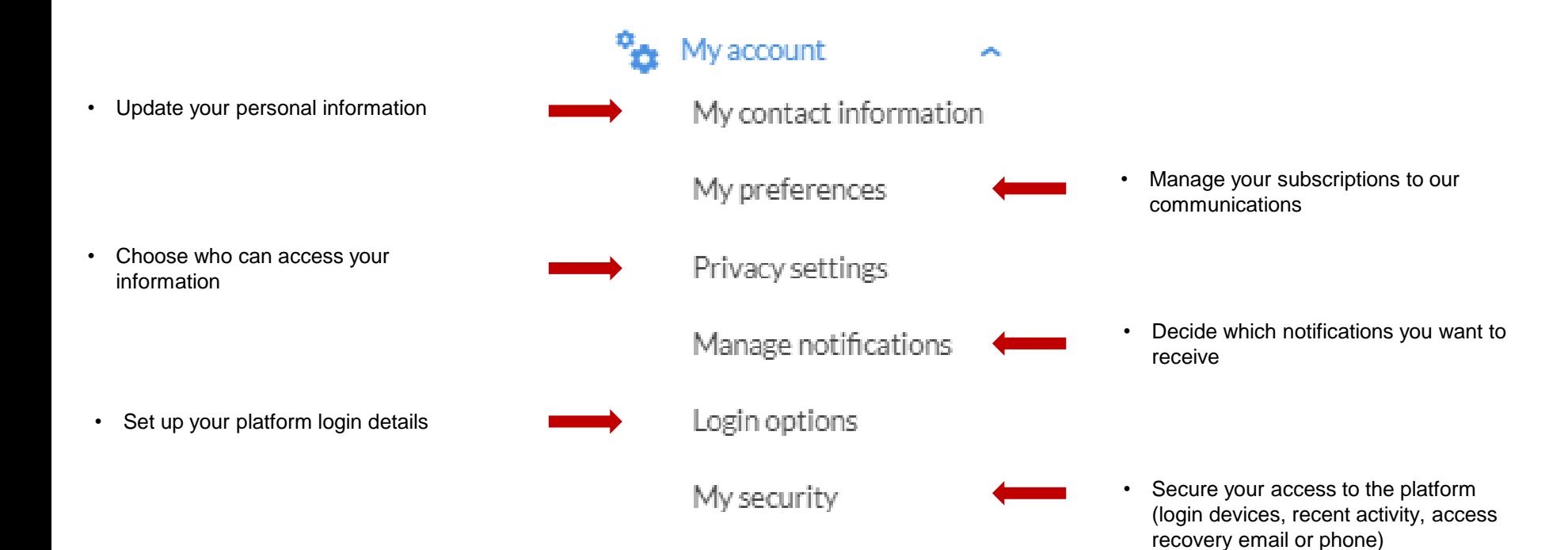

## <span id="page-7-0"></span>**MANAGE YOUR PROFILE: Update your information**

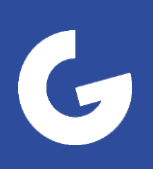

## **YOUR PROFILE: Your showcase on the platform**

Be visible in the directory by your peers, receive relevant communications from the network and register for our events: we advise you to update your profile each time you change position, company, email address or place of residence.

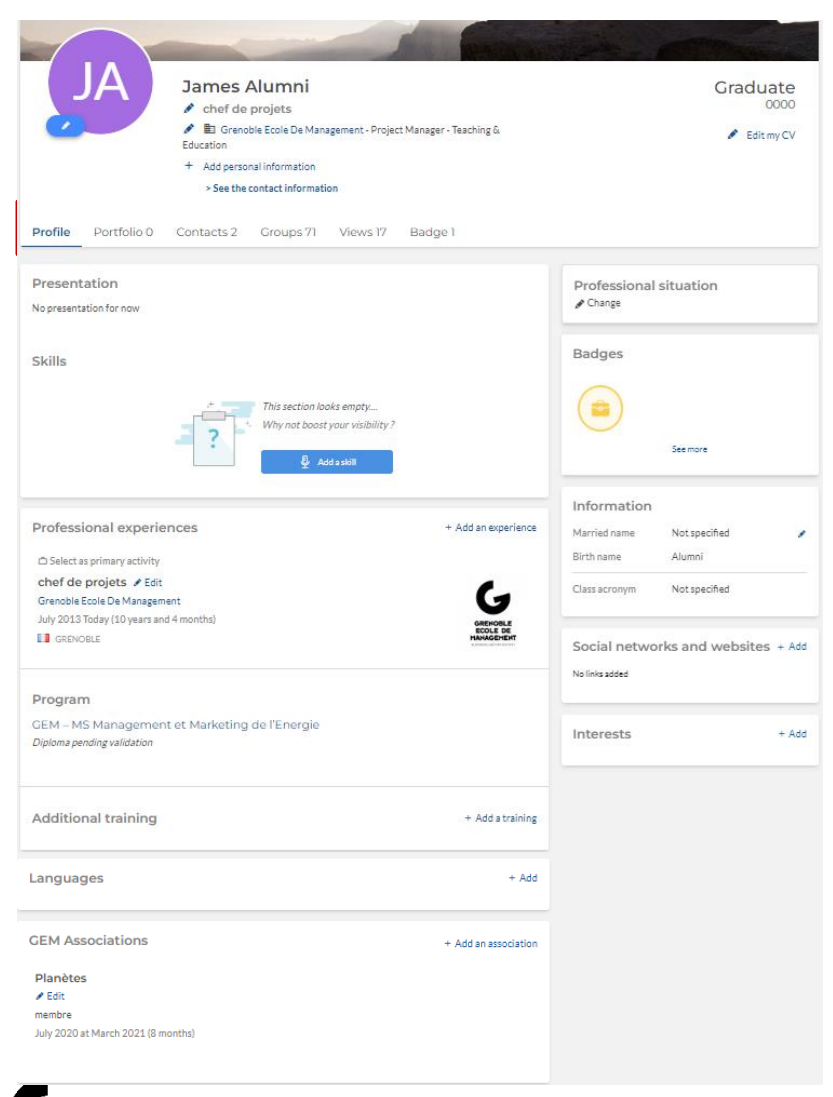

- Just like your LinkedIn profile, on the GEM Alumni platform you can fill in different sections to build up your CV. Remember to fill in as much information as possible, for better targeting
- All information relating to your GEM education is pre-filled and cannot be modified, which guarantees that there are no usurpers on the platform

• Editable fields are indicated by the "+ Add", "Change" or pen icon buttons.

 $\triangle$  Change

Í

+ Add

 $\frac{r_{o_d}}{\frac{\log \log t}{\log \log t}}$ 

9

### **YOUR PROFILE : Other information related to your profile**

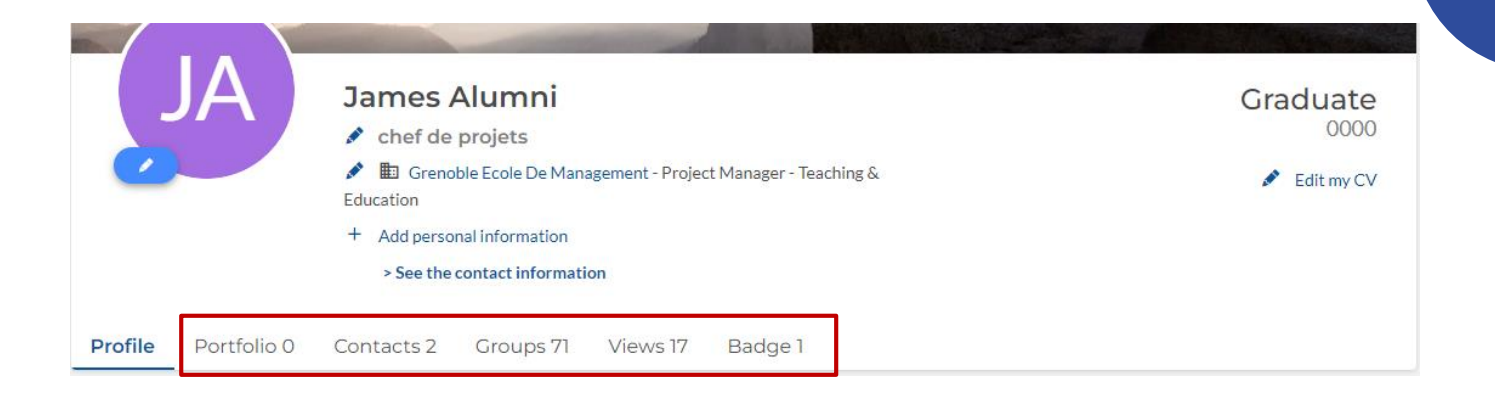

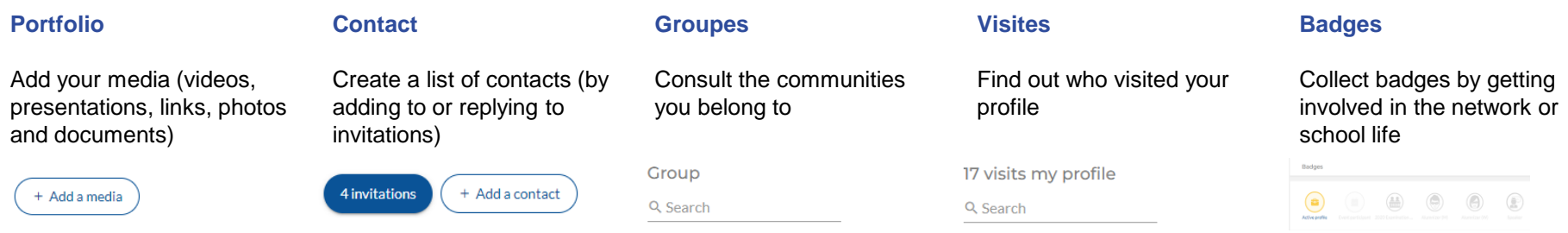

 $\frac{\gamma_{o_U}}{\frac{\log\log\log t}{\log\log d}}$ 

## <span id="page-10-0"></span>**DISCOVER THE PLATFORM: News**

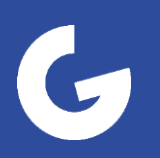

### **NEWS:**

Find out all the latest news about the GEM Alumni network and the school. We regularly publish alumni portraits, nominations and success stories!

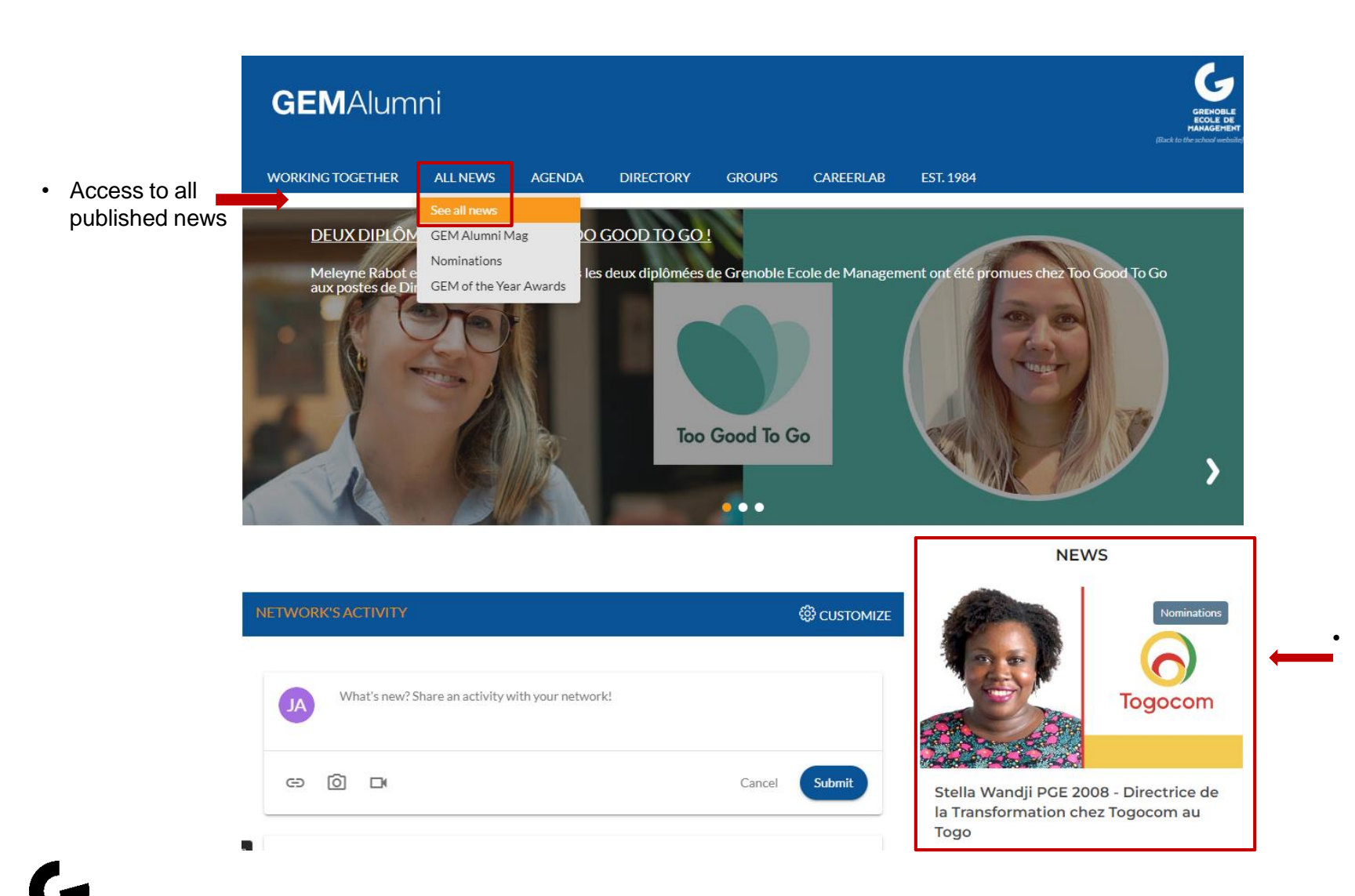

12

## <span id="page-12-0"></span>**DISCOVER THE PLATFORM: Events**

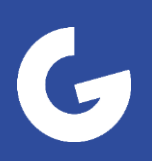

### **EVENTS : Check out upcoming events**

View events likely to be of interest to you, organized by the different communities, by the GEM Alumni Relations team, by the School, or by external organizations.

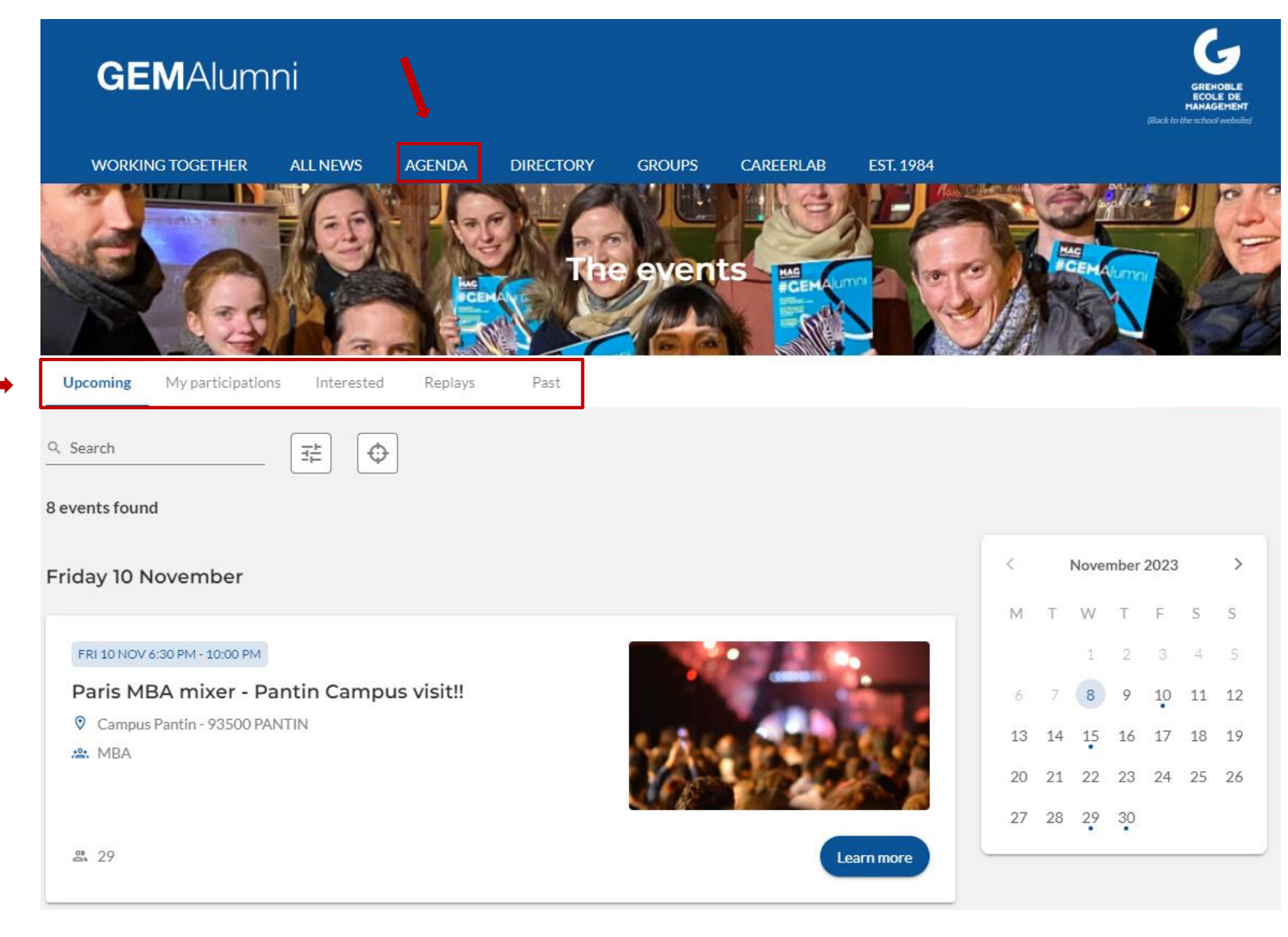

### **EVENTS : Register**

Participate in the life of the network through our events. On each event, the conditions will be indicated.

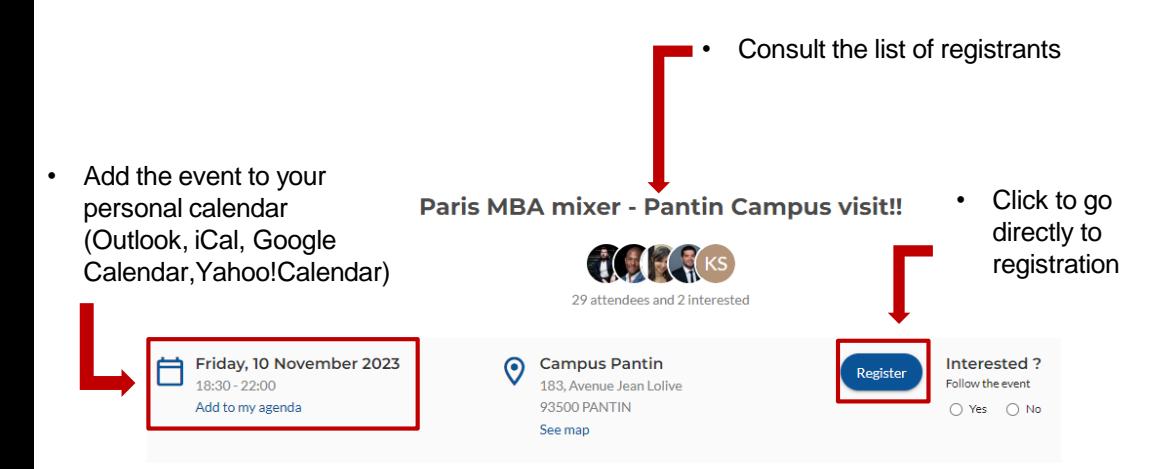

#### **FINALLY!**

By unanimous demande - our first Paris event in .... forever?! The start of something amazing?

Please join me on Nov 10th 6:30pm to visit the new eco-campus launched just this September! We'll start with a little mixer, visit the 6000ft<sup>2</sup> site and then move on for those who have the gusto, to a drink nearby. Locale to be announced shortly.

Need your help to spread the word on this event to all GEM MBAs in Paris.

Love to see you there!!

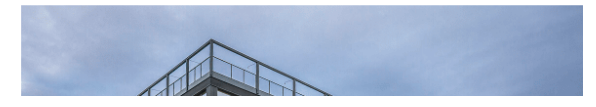

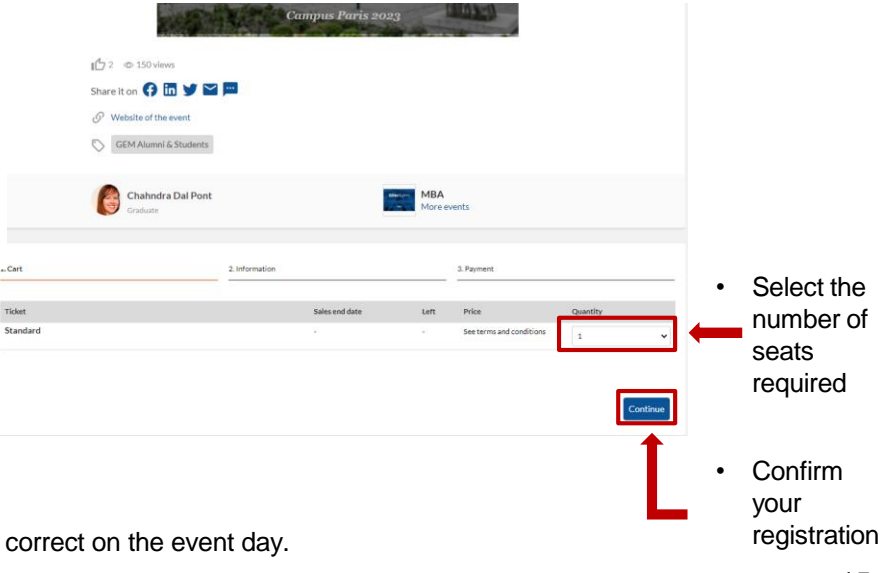

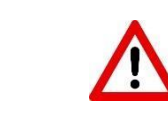

Remember to update your profile so that your badges are correct on the event day.

 $\frac{\gamma_{o_U}}{\frac{\log\log t}{\log\log t}}$ 

## <span id="page-15-0"></span>**DISCOVER THE PLATFORM: The directory**

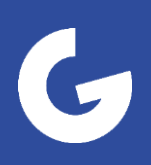

## **DIRECTORY: Members and Companies**

Use the directory of Grenoble Ecole de Management students, graduates and certified professionals. It is based on "schooling" information, which guarantees the veracity of the diploma. Only these profiles and the School's "administrative" teams have access to the directory.

Perform a simple search:

- Enter the name of a graduate or company in the search bar
- Search for peers or companies on the map, alphabetically or by relevance

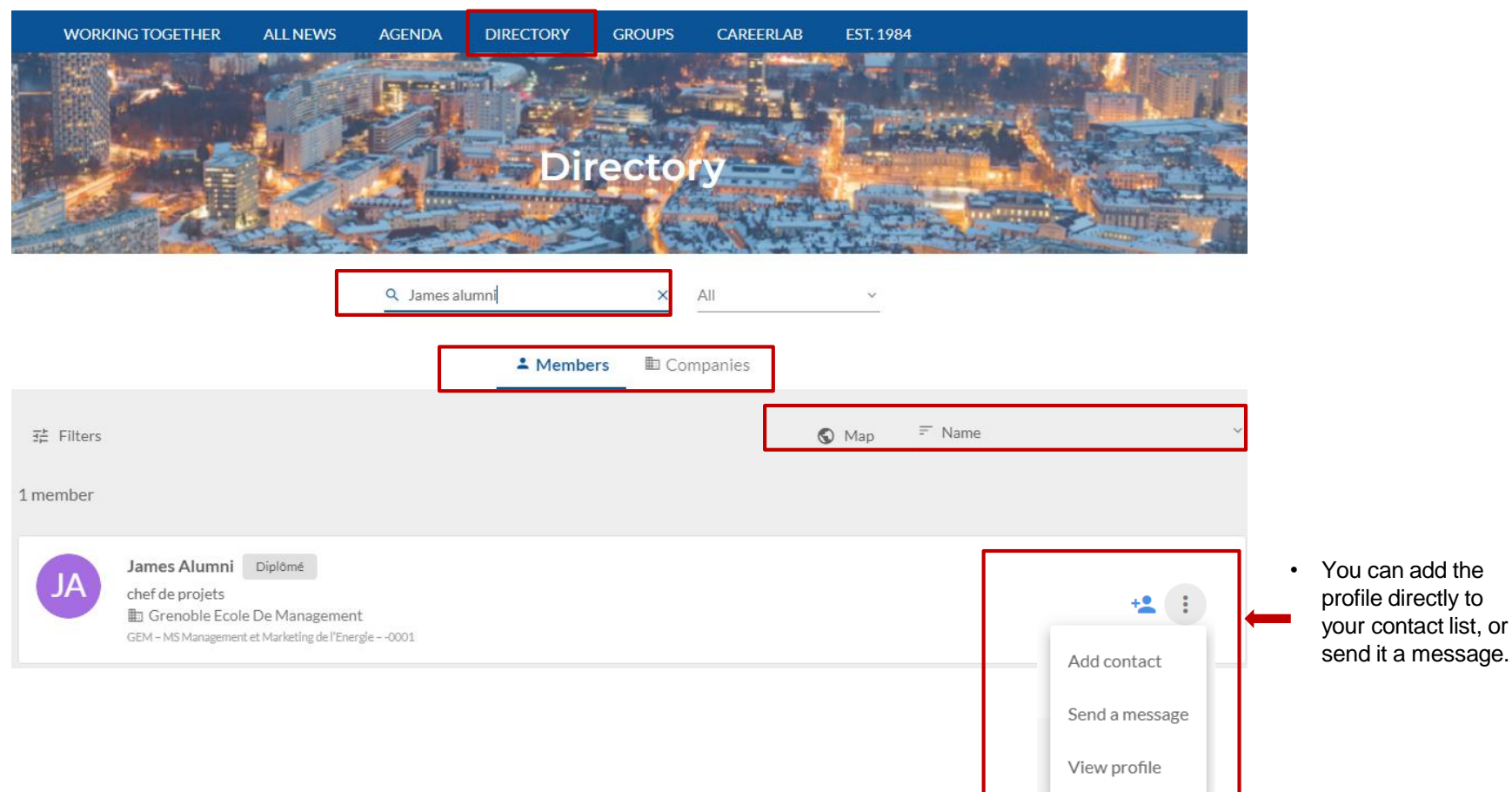

 $\frac{\gamma_{o_{U}}_{m_{U_{\mathcal{S}_{t}}}}}{\gamma_{o_{Q_{\mathcal{G}_{t}}}}}{\gamma_{o_{U_{t}}}}$ 

#### **THE DIRECTORY : Advanced search**

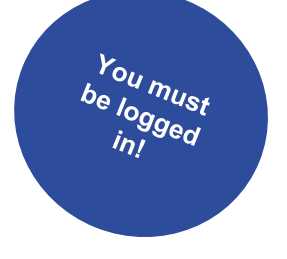

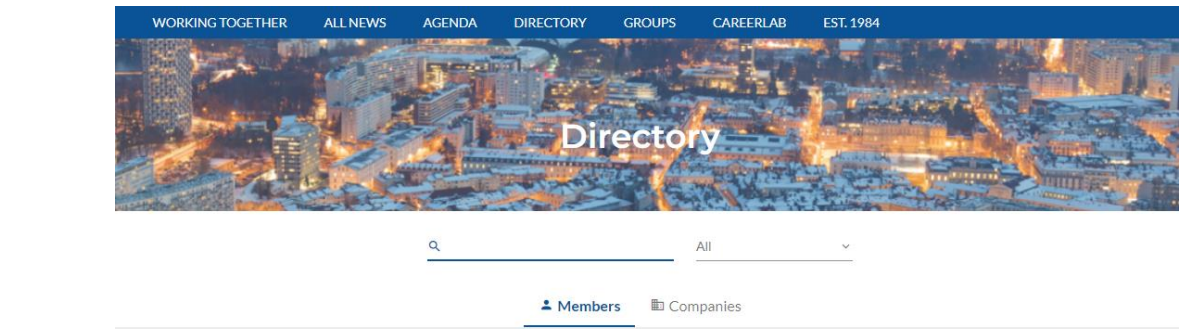

• Narrow down your  $\overline{z}_{\overline{n}}^*$  Filters  $\bigcirc$  Map  $F$  Name research

#### **Applicable filters:**

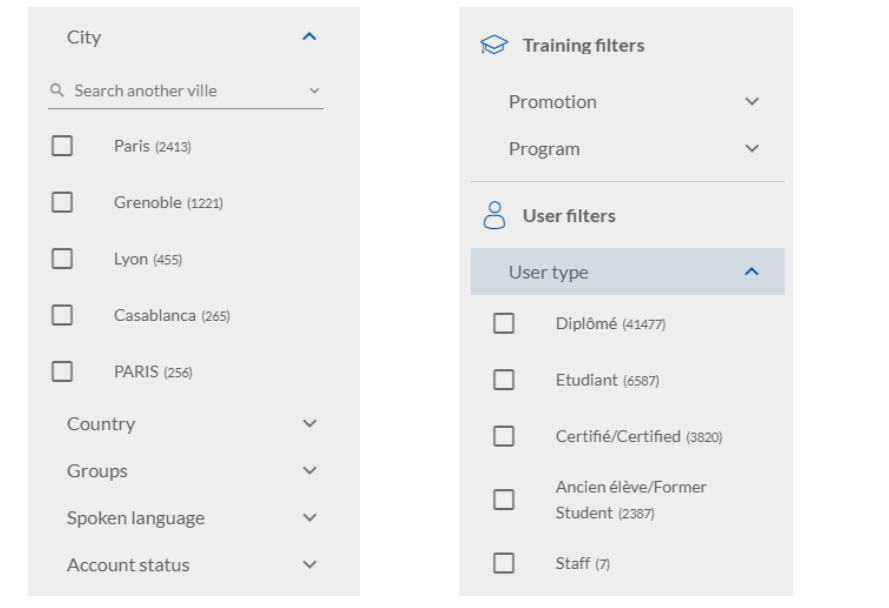

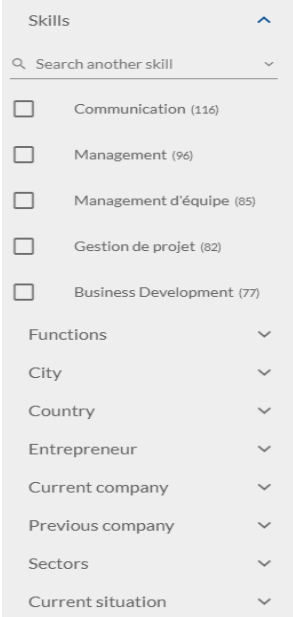

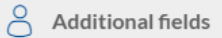

Class acronym

## <span id="page-18-0"></span>**DISCOVER THE PLATFORM: GEM Alumni chapters**

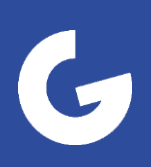

### **CHAPTERS: the GEM Alumni network**

Join our communities: Geographic, Thematic, Program and Association: find your classmates or association peers!

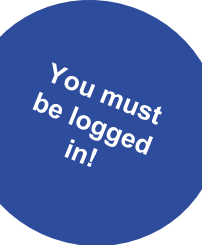

![](_page_19_Picture_3.jpeg)

To join a community, click on "Learn

more", then "Join group".

#### **Groups can have different statuses:**

- Public: Anyone with a profile on the platform can join.
- On approval: The group "manager" or "moderator" must approve the request to join the group.
- Private: Only those with access to the community can see it.

![](_page_19_Picture_10.jpeg)

### **CHAPTER: Mini version of the platform**

Discover all the community's information: events, posts, news...

![](_page_20_Picture_2.jpeg)

## <span id="page-21-0"></span>**CONTACTS: GEM Alumni Relations team**

![](_page_21_Picture_1.jpeg)

### **INFORMATIONS**

Having trouble using the platform? Please reach out to the GEM Alumni Relations team.

**By mail:** [alumni@grenoble-em.com](mailto:alumni@grenoble-em.com)

**Or via the form:** https://alumni.grenoble-em.com/fr/contact

## **FOLLOW GEM ALUMNI ACTIVITY ON SOCIAL MEDIA**

![](_page_22_Picture_5.jpeg)

![](_page_22_Picture_6.jpeg)

![](_page_22_Picture_7.jpeg)

![](_page_22_Picture_8.jpeg)

![](_page_22_Picture_9.jpeg)

![](_page_22_Picture_10.jpeg)

## **ENJOY BROWSING THE PLATFORM: See you soon on the GEM Alumni network!**